## 2012 網路人氣票選-活動網頁使用手冊

[http://www.taiwan4718.tw/plan\\_event/event.php](http://www.taiwan4718.tw/plan_event/event.php)

一、活動介紹:請點選網址進入觀看,社區夥伴們可透過右上, | | 活動訊息發佈到自己臉書的動態塗鴉牆喔!(圖1)

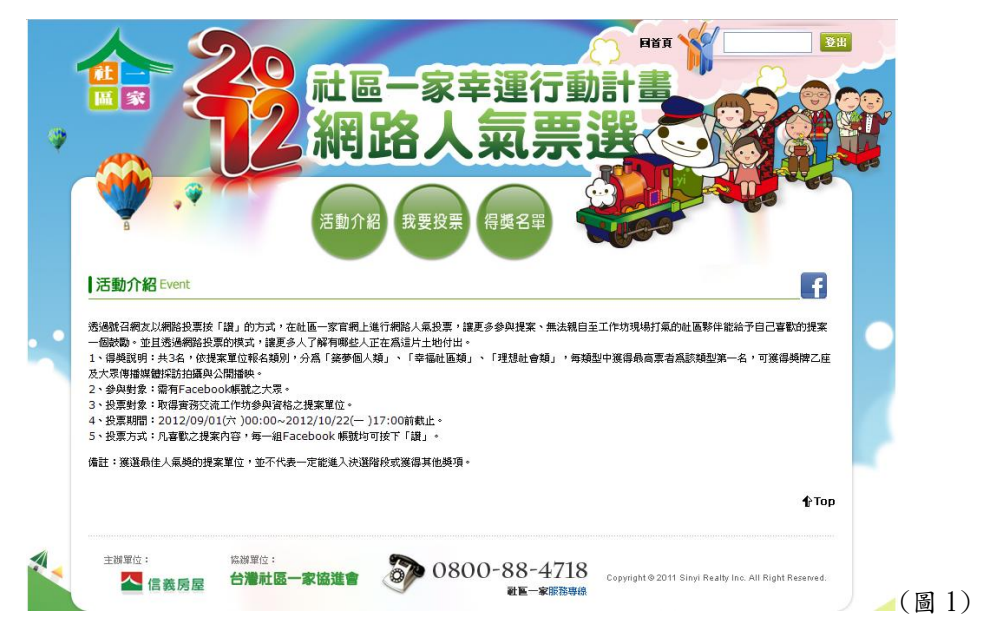

二、我要投票:系統會隨機顯示取得實務交流工作坊參與資格之提案單位的圖片, 點選圖片即可看見社區單位的詳細資料。(圖 2)

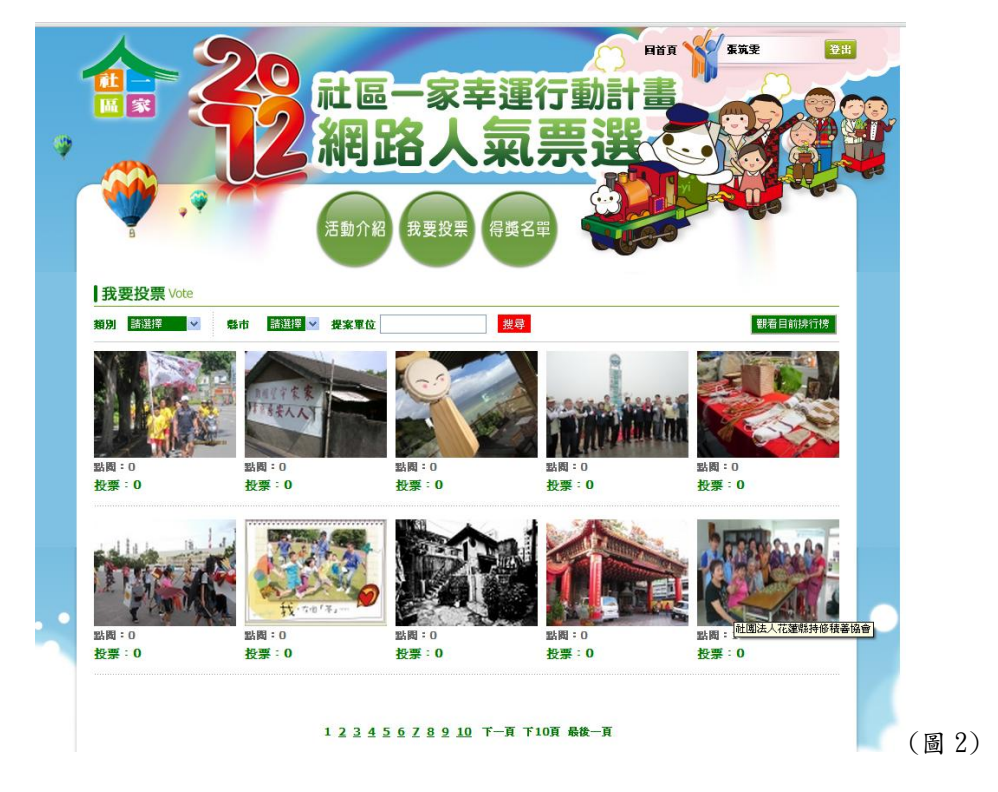

三、我要投票-點選圖片進入後:看見自己想要支持的社區,按 △ 我要投票 下「讚」,即可給予社區夥伴們一個鼓勵唷!(圖 3)

\*\*小提醒:於活動網頁上點選 △ 我要投票 的投票數才能夠被系統記錄喔! 於自己的臉書按讚是無法記入票數的,請大家務必注意\*\*

- ▶ 社區圖片右上 【 功能,可以讓此提案單位的資料,分享至自己自己臉 書的動態塗鴉牆喔!
- > 社區圖片右下 Q 可以讓圖片放大,讓圖片裡的美貌更清楚的呈現喔~
- 左測「其他計畫」也會隨機的呈現社區夥伴們的圖片,增進大家們之間的交 流與互動。

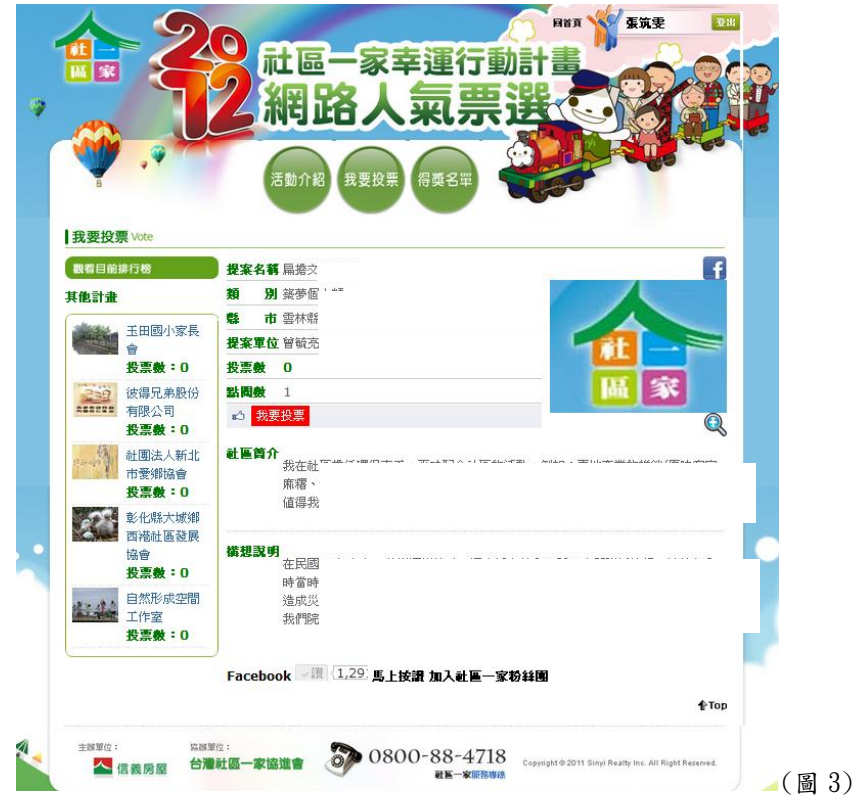

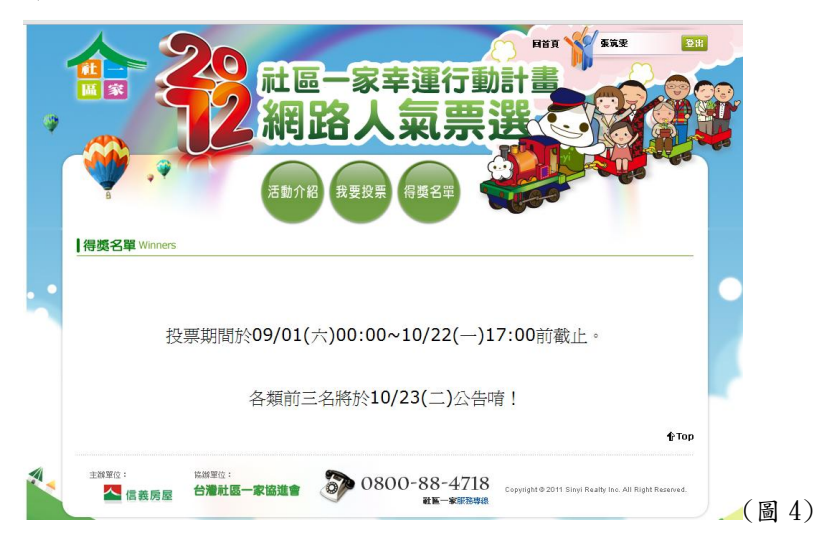

四、得獎名單:各類前三名將於 10/23(二),於此統一公告。